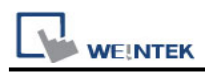

# **MODBUS Server (COM/Ethernet)**

## **HMI Setting:**

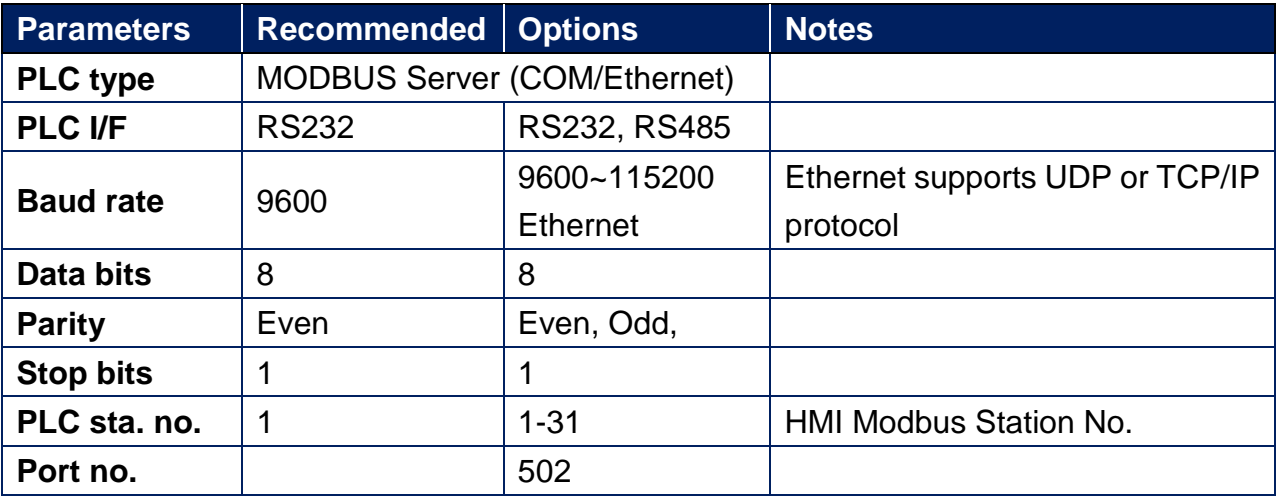

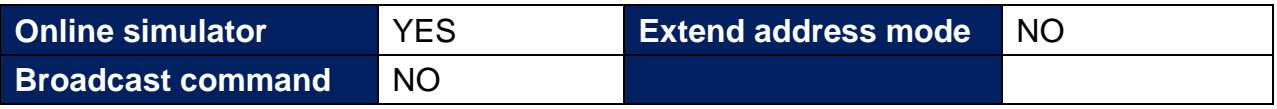

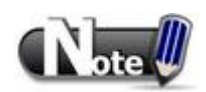

If HMI is Modbus Server, connecting two or more Modbus Servers with one Modbus RTU via RS485 4W is not supported. To do so, use RS485 2W instead.

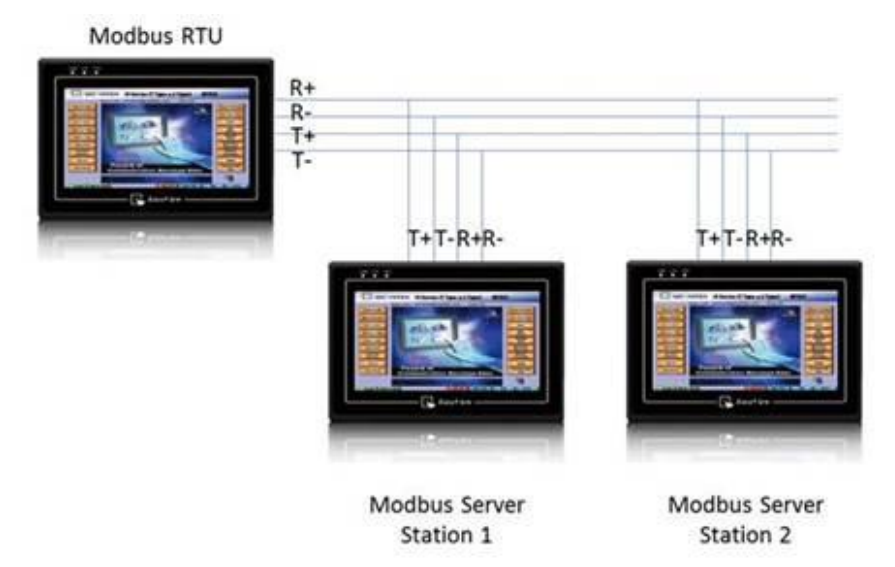

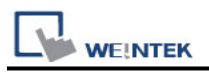

# **PLC Setting:**

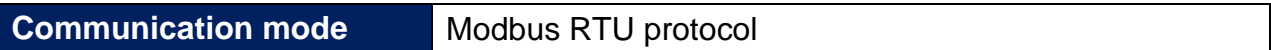

#### **Modbus Server UDP Protocol Setting:**

MODBUS Server (Ethernet) supports UDP communication protocol. To use UDP mode, go to [System Parameter Settings] in editing software, in [Device list] click [New], for [PLC type] select "Modbus Server", [PLC I/F] set to [Ethernet], and select [Use UDP (User Datagram Protocol)] to finish setting.

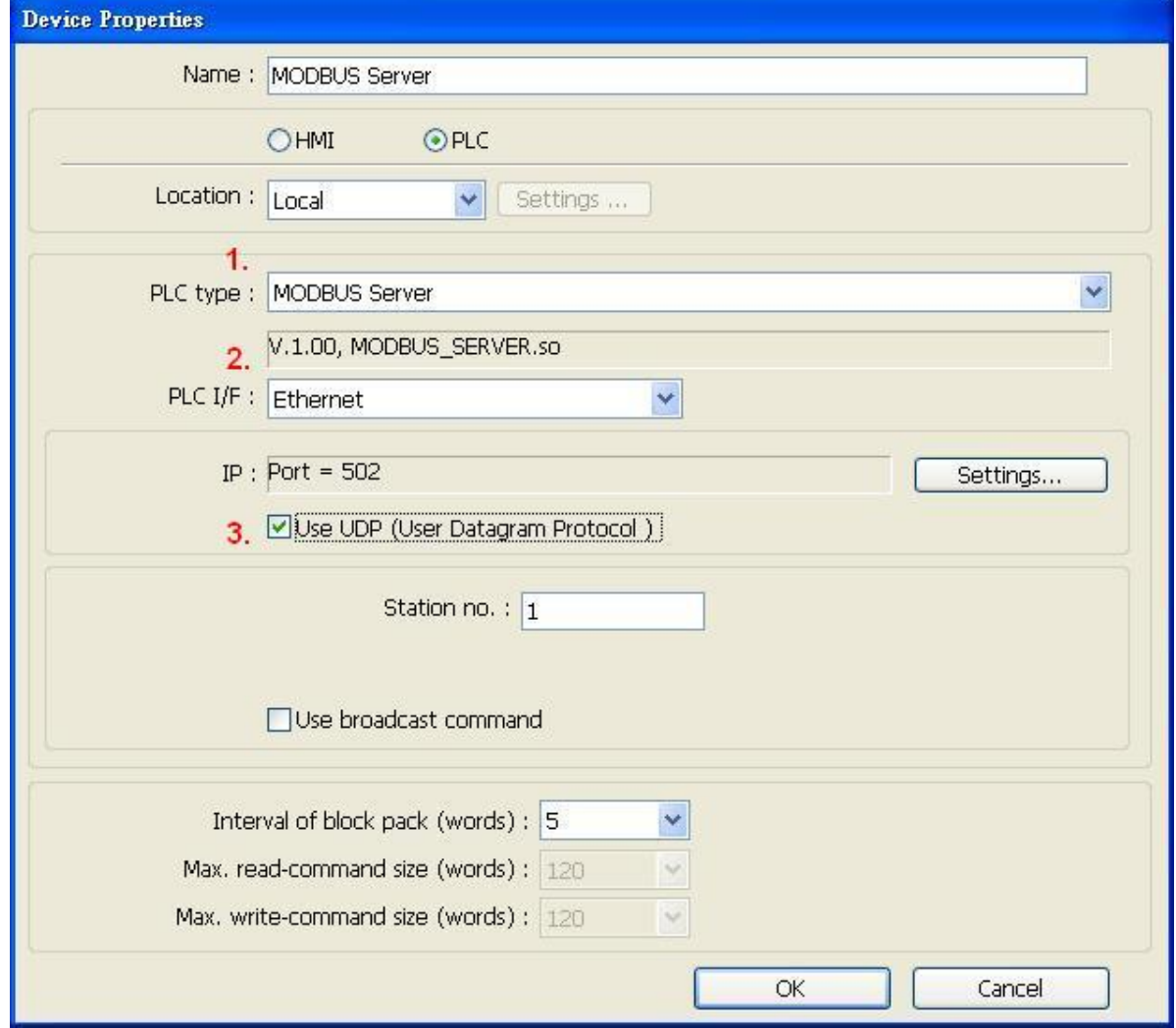

Modbus Server Port No. can be changed by clicking [Settings].

Modbus Server Port No. can not be set identically to HMI Port No. When doing so, the warning message below will be shown requesting users to change setting.

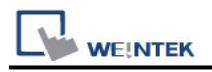

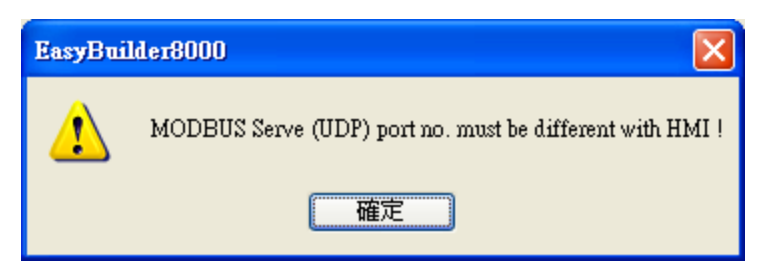

Note:

A maximum of 64 Clients can be connected simultaneously. Modbus Server Port No. can't be identical to HMI Port No.

### **Modbus Server TCP/IP Protocol Setting:**

MODBUS Server (Ethernet) supports TCP/IP communication protocol. Go to [System Parameter Settings] in editing software, in [Device list] click [New], for [PLC type] select "Modbus Server", [PLC I/F] set to [Ethernet] to finish setting.

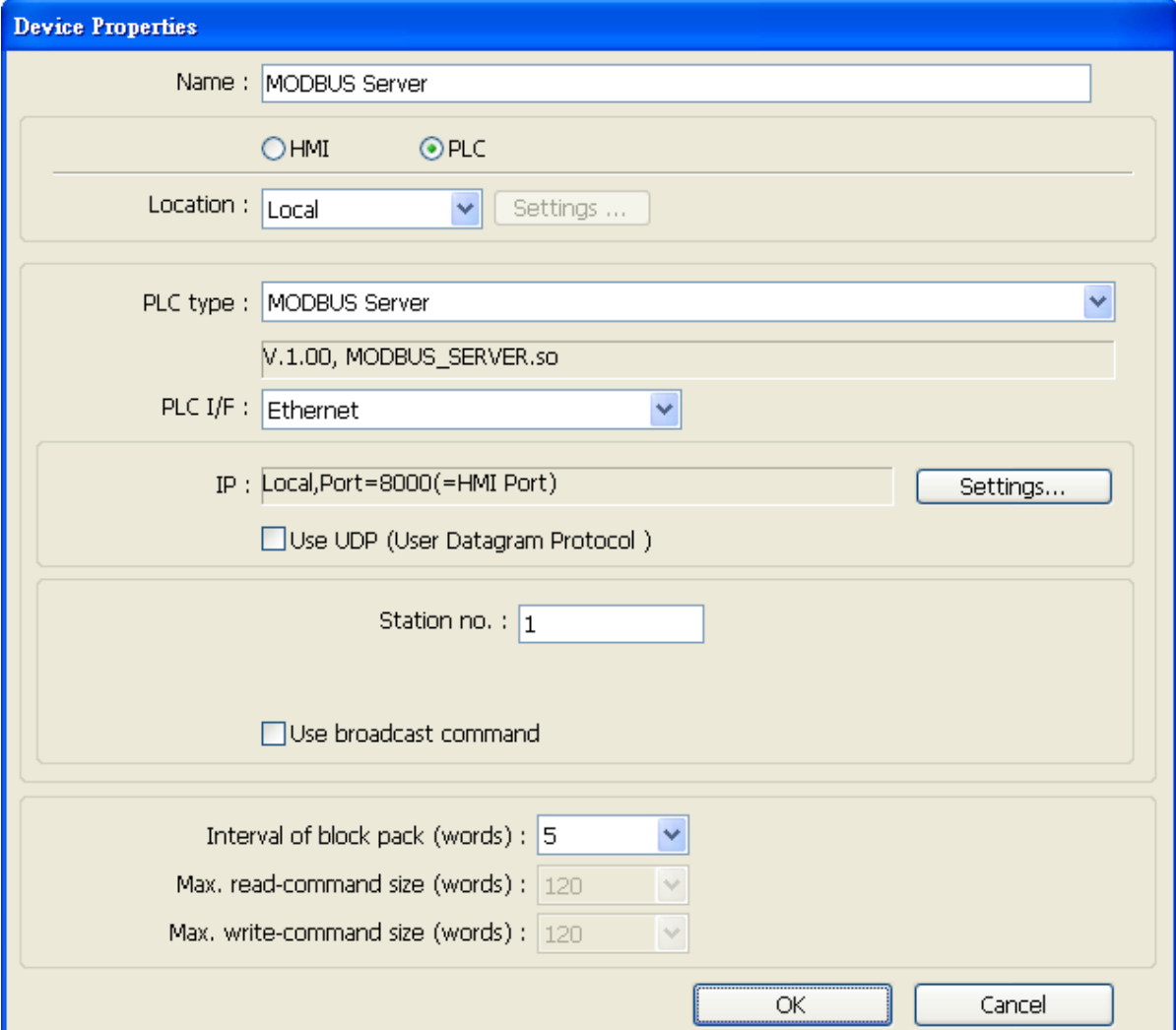

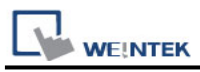

For Modbus Server TCP/IP, HMI Port No. is the same as Modbus Server Port No. To change Prot No. go to [System Parameter Settings] / [Model], the default Port No. is "8000", and it is allowed to change Modbus Server Port No. here.

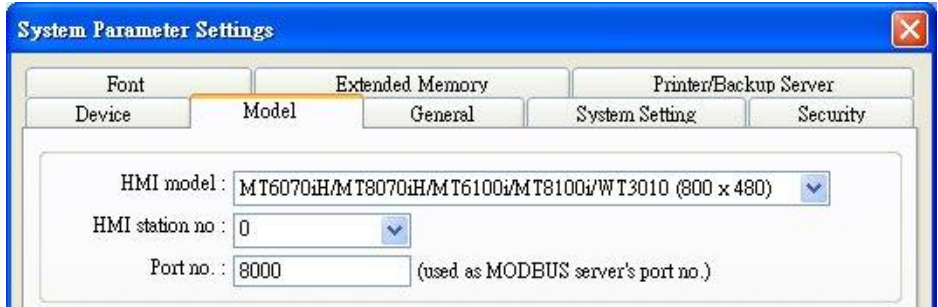

### **MODBUS TCP/IP Gateway:**

By adding MODBUS Server with [Ethernet] interface, the [MODBUS TCP/IP Gateway] feature

can be enabled by selecting the [Enable] check box.

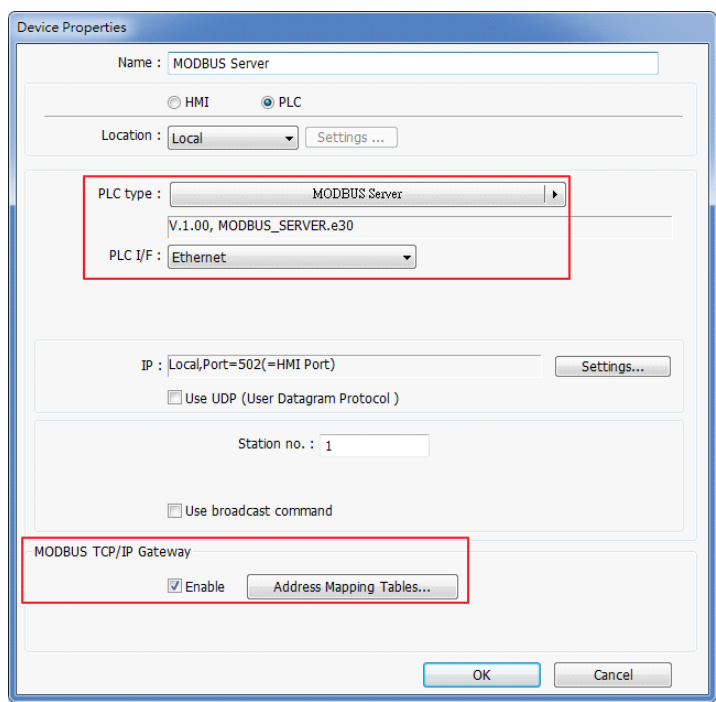

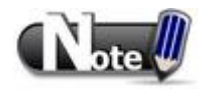

Note the following two points when enabling the [MODBUS TCP/IP Gateway]:

a. The original mapping between the MODBUS Server and the HMI address will be canceled.

b. The SCADA cannot read from or write in the addresses defined in different Address Mapping Table at one time.

For more information about this, see "Chapter37 MODBUS TCPIP Gateway".

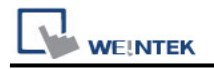

 $\overline{\phantom{a}}$ 

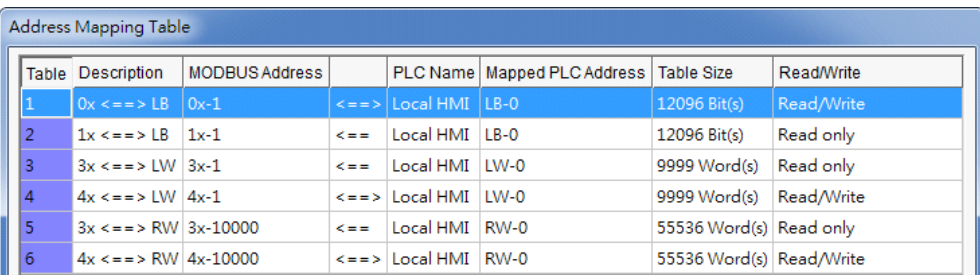

c. The following functions are only supported by cMT series models.

 $\overrightarrow{\blacktriangleleft}$  Use zero values as read responses for undefined registers  $\overrightarrow{\blacktriangledown}$  Accept write multi registers command for undefined registers

### **Device Address:**

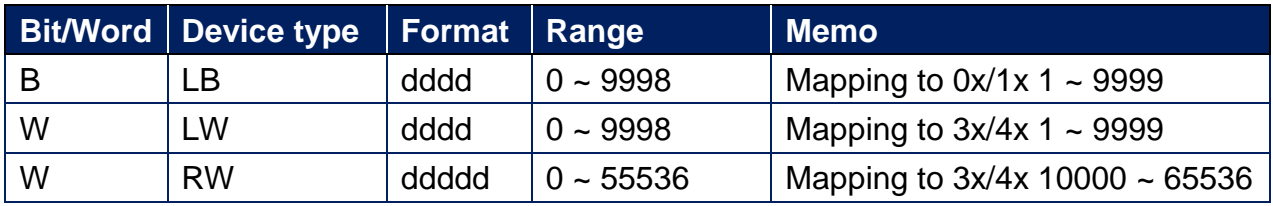

LB0 = 0x0001, LB1 = 0x0002, LW0 = 3x0001, LW1 = 3x0002

# **Supported Modbus Server Function Code:**

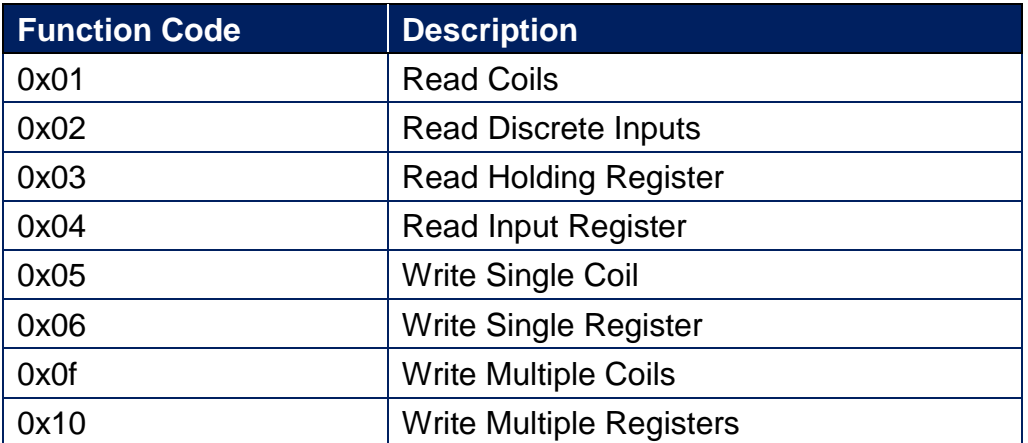

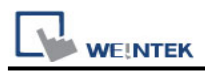

### **Modbus Server Error Code:**

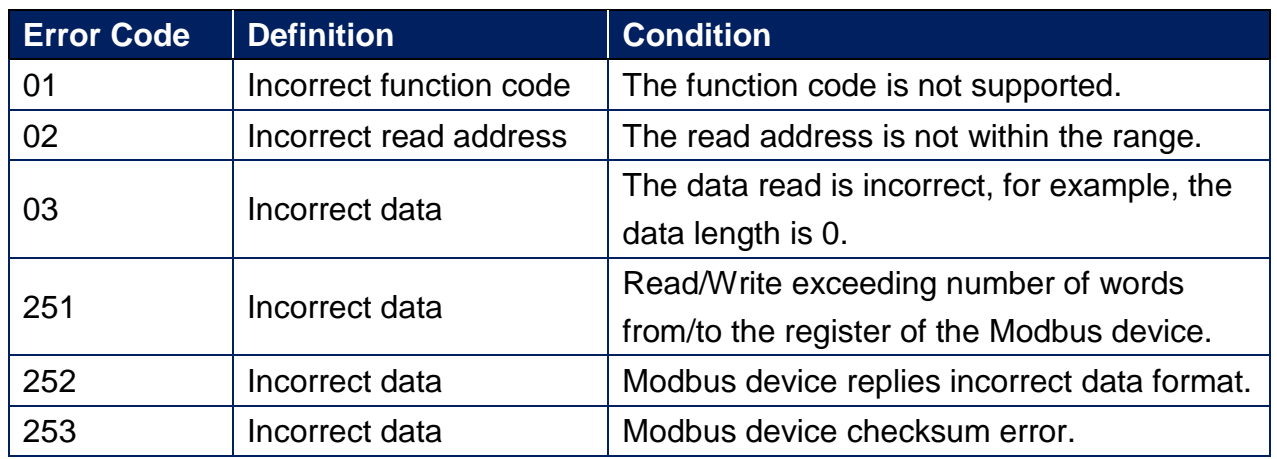

### **Wiring Diagram:**

RS232 (Diagram 1 ~ Diagram 3)

#### **Diagram 1**

#### **RS-232**

The serial port pin assignments may vary between HMI models, please click the following link for more information.

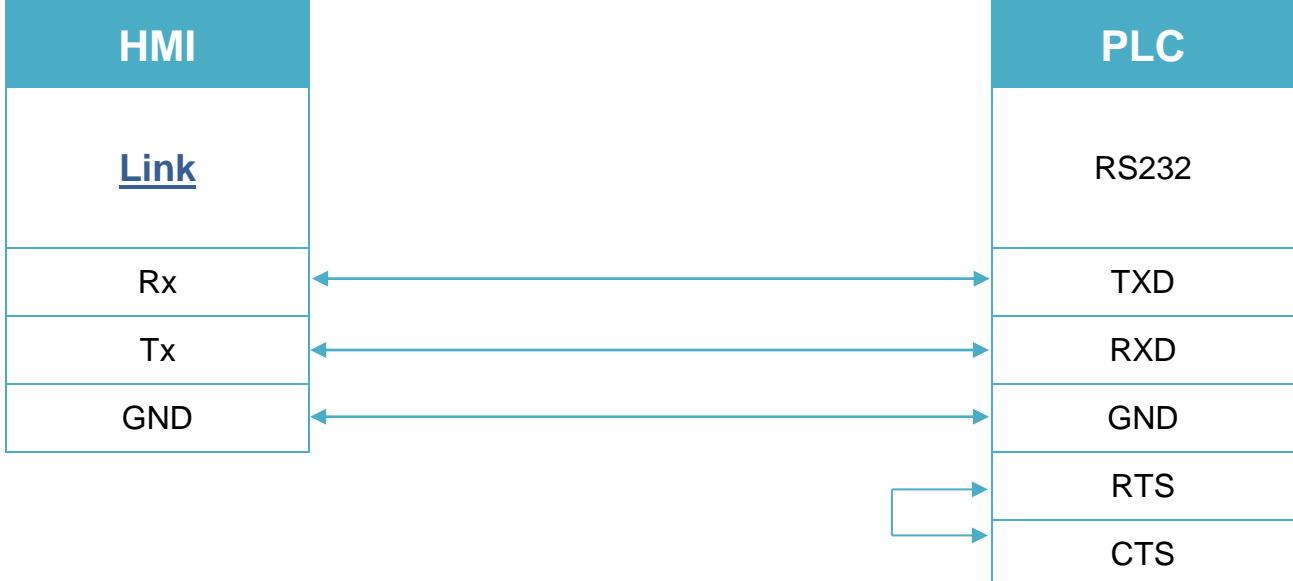

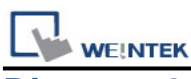

# **Diagram 2**

#### **RS-485 4W**

The serial port pin assignments may vary between HMI models, please click the following link for more information.

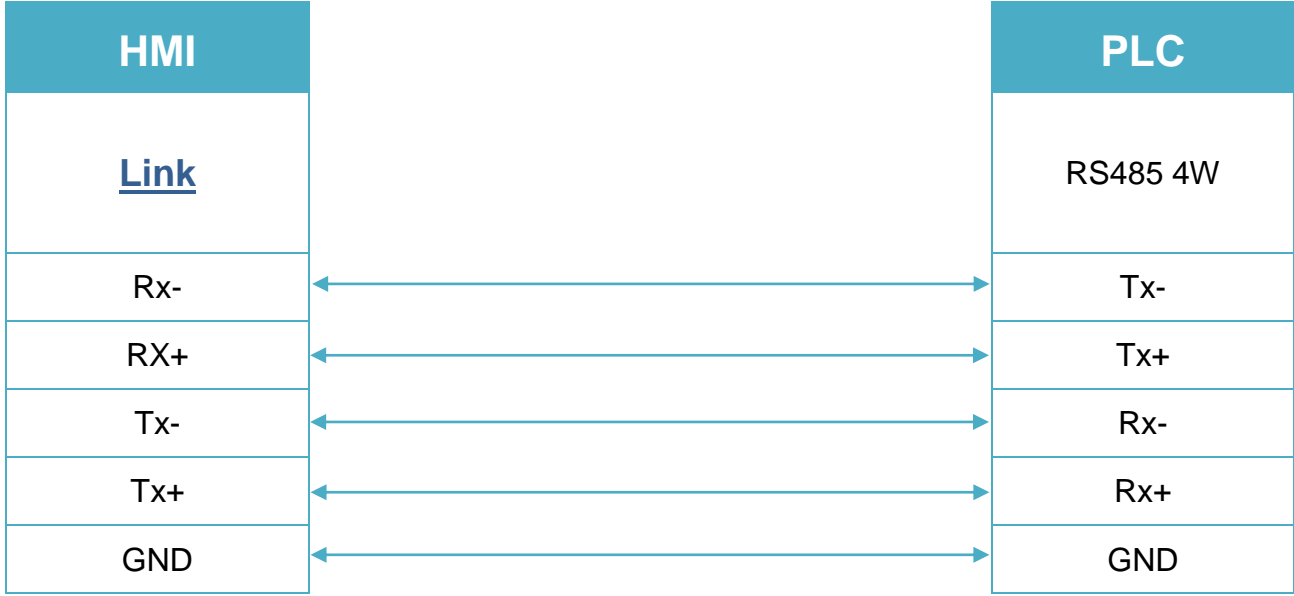

#### **Diagram 3**

#### **RS-485 2W**

The serial port pin assignments may vary between HMI models, please click the following link for more information.

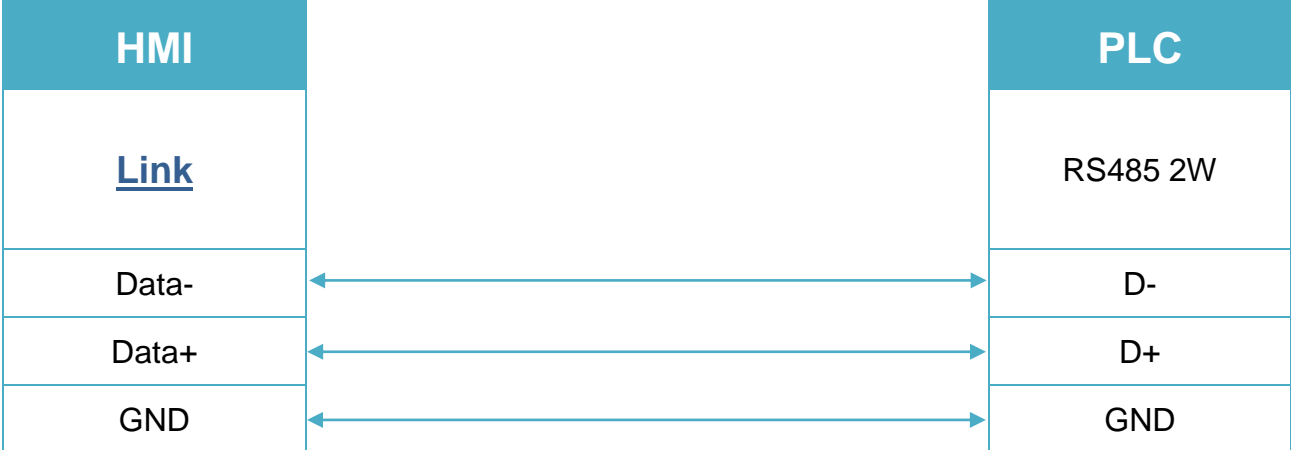

Note: Setting more than one Modbus Server in HMI Device List is of no effect.

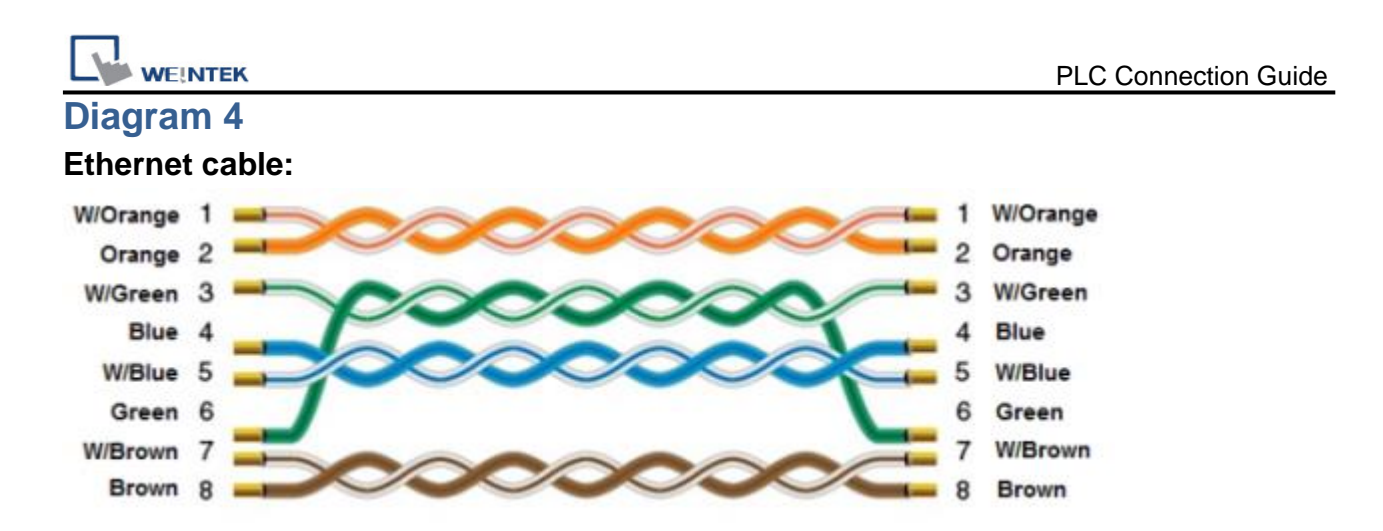